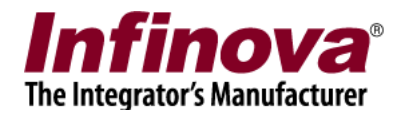

# **Security Management System Infinova T series Camera IO Out Control MACRO Configuration for Motion Alarms**

#### Introduction

Security Management System software supports executing custom MACROs as 'alarm handling option' for any of the alarms generated in / captured by Security Management System.

'Infinova T series Camera I/O Out Control MACRO' is one such readily available MACRO which can be configured as alarm handling option for one or more alarms, in Security Management System.

This document describes the steps to configure the 'Infinova T series Camera I/O Out Control MACRO' as alarm handling option in Security Management System.

This document describes the steps to configure 'Infinova T series Camera I/O Out Control MACRO' as alarm handling option for 'Motion detection' alarm generated from 'Cam664'.

The configuration targets for following working –

- 1. Whenever 'Motion detected' alarm is generated by 'Cam664', it will switch the associated Infinova T-series I/O output state to ON.
- 2. Whenever 'No Motion' alarm is generated by 'Cam664', it will switch the associated Infinova T-series I/O output state to OFF.

Notes –

- (a) Though this document explains the steps for 'Motion detection' alarm, similar steps can be followed for any other type of alarm available in Security Management System
- (b) This document explain steps for 'Cam664'. This is just an example and same can be configured for any camera available in the Security Management System deployment.

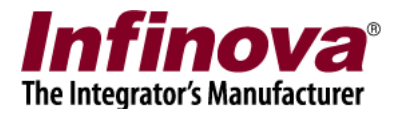

# MACRO package

'Infinova T series Camera I/O Out Control MACRO' is available as a ZIP file.

(a) Please download the ZIP file

(b) Unzip it maintainaing the directory structure

(c) Copy the unzipped content to the computer where Security Management System Server software is installed.

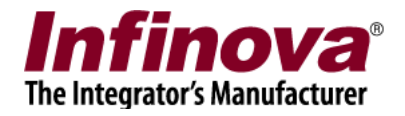

#### Configuration steps 1 - Infinova T series camera IO out configuration

Please refer to a separate document available; which explains the 'Infinova T series camera IO out configuration' for control from the Security Management System software.

This will ensure that 'Camera IO out' is configured as expected and the control is working properly from the Security Management System software.

Please proceed with configurations described in this document, only if target Infinova T series camera 'Camera IO out' control from the Security Management System software is tested and confirmed to be working fine.

If any issue is observed in target Infinova T series camera 'Camera IO out' control from the Security Management System software, please resolve the issue before proceeding.

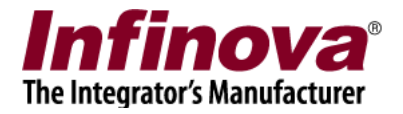

# Configuration Steps 2

- 1. Execute 'Security Management System server' software
- 2. Navigate to 'Alarm Management -> Alarm Rules' page from the left hand side navigation menu.

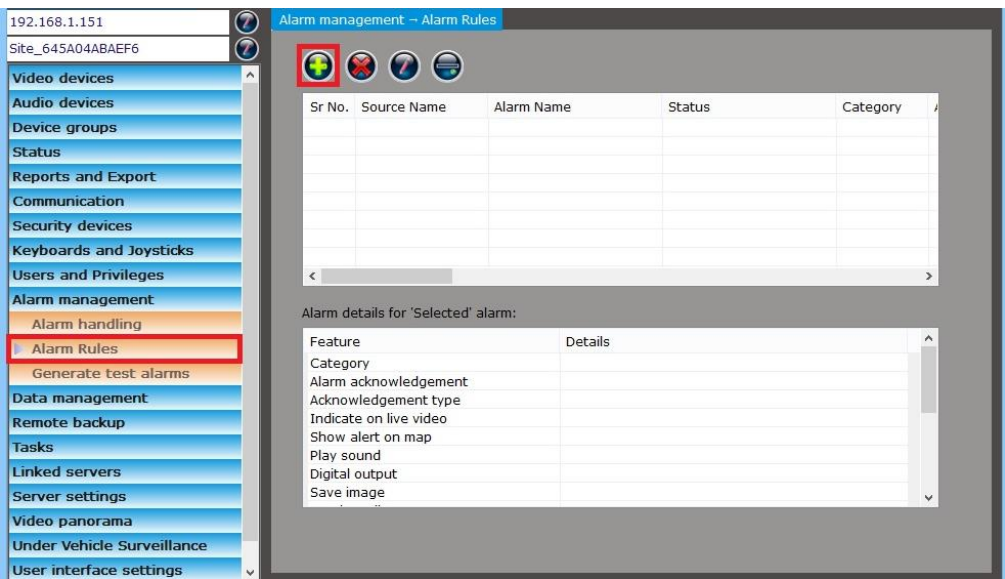

- 3. Click on 'Add new alarm rule' button.
- 4. This will pop up the 'All new alarm rule' wizard.
- 5. Select alarm source as the name of the camera for which this new rule will be effective. As per the example used in this document, it is 'Cam664'.
- 6. Select desired 'Alarm Type' from the list available. As per the example used in this document, it is 'Motion detection'.

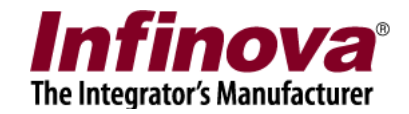

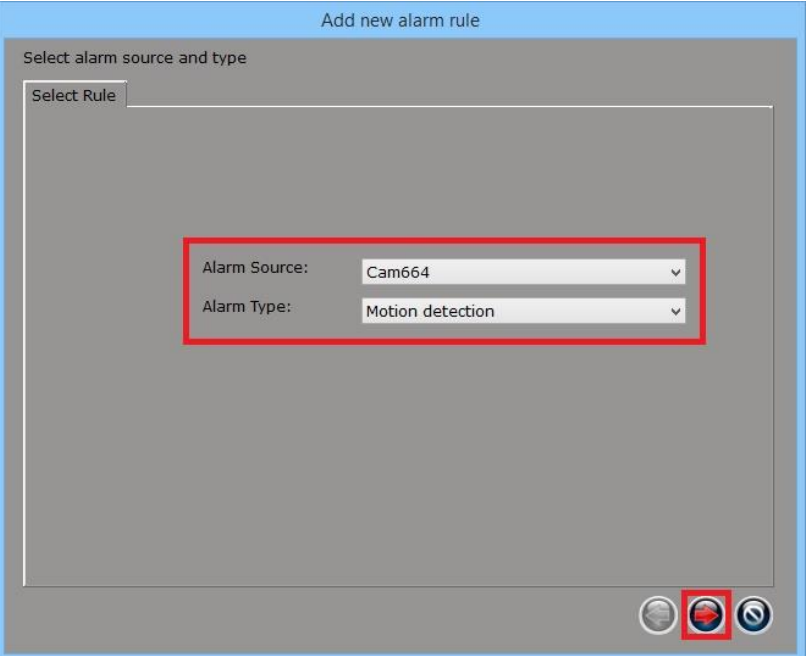

7. Click on 'Next' button to proceed to next page in the configuration wizard.

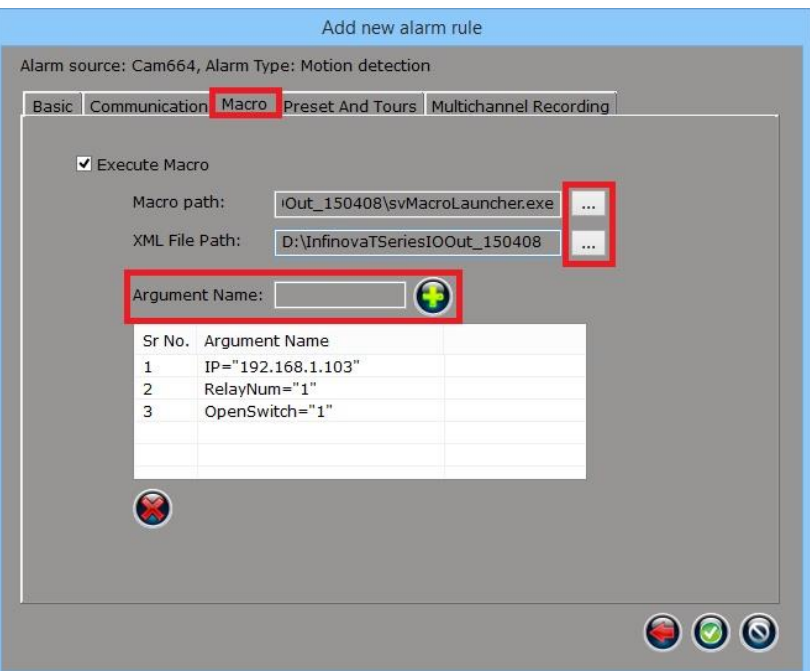

- 8. Select 'Macro' tab from this page, click on 'Execute Macro' checkbox to enable/select it.
- 9. Specify 'Macro path' as path to svMacroLauncher.exe. The svMacroLauncher.exe is available in the 'Infinova T series Camera I/O Out Control MACRO' package.

Security Management System - Infinova T series Camera IO Out Control MACRO Configuration for Motion Alarms

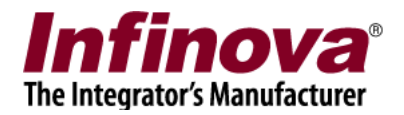

- 10. Specify XML file path as any valid path available on the computer. It can the path of the unzipped directory which has 'Infinova T series Camera I/O Out Control MACRO' package files
- 11. Configure the arguments to the MACRO, as follows –
- (a) IP="aaa.bbb.ccc.ddd" where 'aaa.bbb.ccc.ddd' is the IP address of the target Infinova T series camera.
- (b) RelayNum="x" where 'x' is the target IO out number from the target camera. In most of the cases this will be '1'
- (c) OpenSwitch="y" where 'y' is the state of the IO out. 0 indicates 'closed' state, and '1' indicates 'open' state.

Please note that the format of the argument should be as mentioned above, including double quote characters (") and uppercase and lower case letters.

It is advisable to copy the strings below and modify the parameters and use them during configuration –

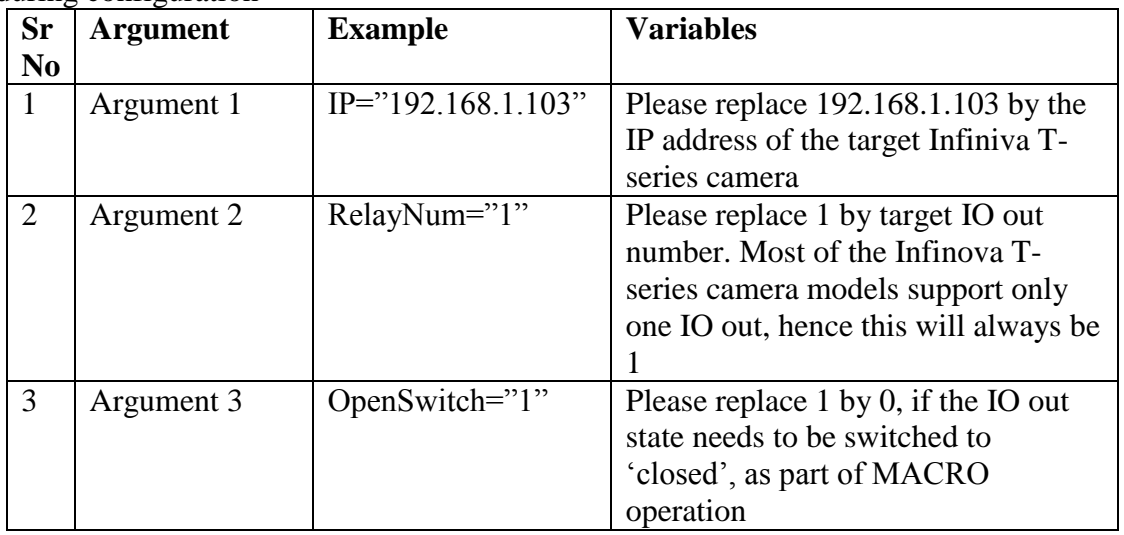

The OpenSwitch parameter controls the state of the IO out. Using 0 (close state) or 1 (open state) depends on the device connected to the camera IO out and the overall integration.

- 12. MACRO configuration in rule for 'Cam664' and 'Motion detected' alarm is completed now.
- 13. Similar steps are required for MACRO configuration in rule for 'Cam664' and 'No Motion' alarm. Only difference would be in the Argument3 specified during MACRO configuration.

Security Management System - Infinova T series Camera IO Out Control MACRO Configuration for Motion Alarms

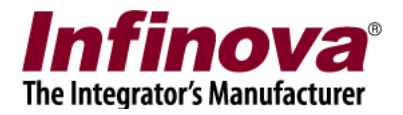

- (a) If in the 'Cam664 and Motion detection' rule, argument 3 was specified as OpenSwitch="1", then in the 'Cam664 and No Motion' rule, specify argument 3 as OpenSwitch="0"
- (b) If in the 'Cam664 and Motion detection' rule, argument 3 was specified as OpenSwitch="0", then in the 'Cam664 and No Motion' rule, specify argument 3 as OpenSwitch="1"

All other arguments remain the same.

14. To generate the 'NO MOTION' alarms, please enable 'Add no motion alerts to alarms list' from 'User interface settings -> Alarm Settings' page.

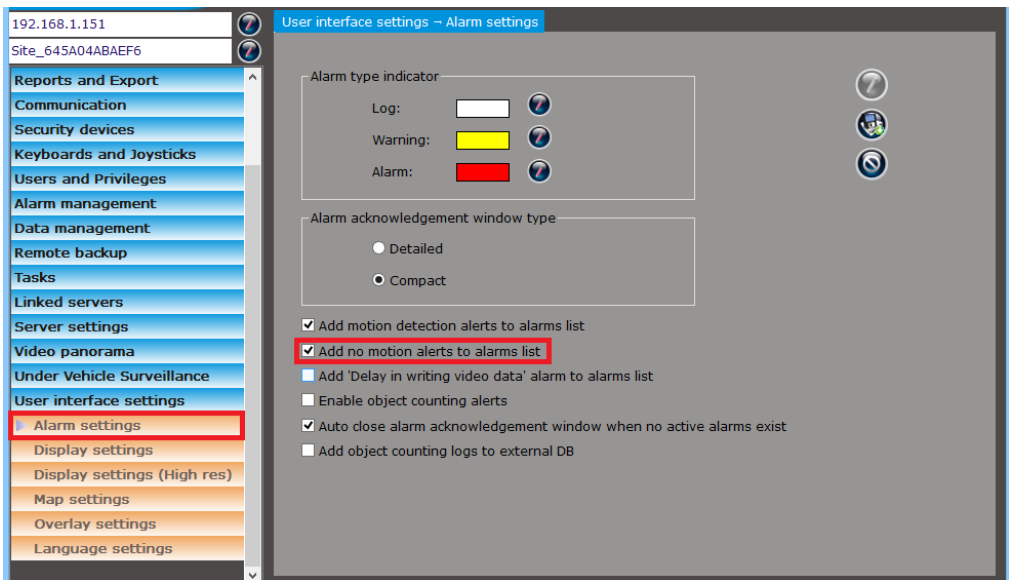

15. After configuring the alarm rules, they will be listed in 'Alarm Rules' list.

| $^\circledR$<br>192.168.1.151               |                       | Alarm management - Alarm Rules        |                  |                                         |          |          |  |
|---------------------------------------------|-----------------------|---------------------------------------|------------------|-----------------------------------------|----------|----------|--|
| $^\copyright$<br>Site 645A04ABAEF6          |                       |                                       |                  |                                         |          |          |  |
| $\hat{\phantom{a}}$<br><b>Video devices</b> | $\boldsymbol{\Theta}$ | $\bullet$ $\bullet$                   |                  |                                         |          |          |  |
| <b>Audio devices</b>                        |                       | Sr No. Source Name                    | Alarm Name       | Status                                  | Category |          |  |
| <b>Device groups</b>                        | 1                     | Cam664                                | Motion detection | Enabled                                 | Alarm    |          |  |
| <b>Status</b>                               | $\overline{2}$        | Cam664                                | No motion        | Enabled                                 | Log      |          |  |
| <b>Reports and Export</b>                   |                       |                                       |                  |                                         |          |          |  |
| Communication                               |                       |                                       |                  |                                         |          |          |  |
| <b>Security devices</b>                     |                       |                                       |                  |                                         |          |          |  |
| <b>Keyboards and Joysticks</b>              |                       |                                       |                  |                                         |          |          |  |
| <b>Users and Privileges</b>                 | $\epsilon$            |                                       |                  |                                         |          | ×        |  |
| Alarm management                            |                       |                                       |                  |                                         |          |          |  |
| Alarm handling                              |                       | Alarm details for 'Motion detection': |                  |                                         |          | $\wedge$ |  |
| Alarm Rules                                 | Feature               |                                       | Details          |                                         |          |          |  |
| Generate test alarms                        | Category              | Alarm acknowledgement                 | Alarm            | Yes                                     |          |          |  |
| Data management                             |                       | Acknowledgement type                  |                  | Auto (after 10 seconds)                 |          |          |  |
| <b>Remote backup</b>                        |                       | Indicate on live video                | No               |                                         |          |          |  |
| <b>Tasks</b>                                | Play sound            | Show alert on map                     |                  | Yes (Primary channel only)<br><b>No</b> |          |          |  |
| <b>Linked servers</b>                       |                       | Digital output                        | <b>No</b>        |                                         |          |          |  |
| <b>Server settings</b>                      | Save image            |                                       | Yes              |                                         |          |          |  |
| Video panorama                              |                       |                                       |                  |                                         |          |          |  |
| <b>Under Vehicle Surveillance</b>           |                       |                                       |                  |                                         |          |          |  |
| User interface settings                     |                       |                                       |                  |                                         |          |          |  |

Security Management System - Infinova T series Camera IO Out Control MACRO Configuration for Motion Alarms

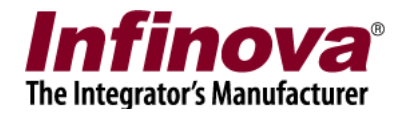

16. Whenever the 'Infinova T series Camera I/O Out Control MACRO' gets executed, it pops up a status message for 5 seconds. This helps in understanding the status of the MACRO execution.

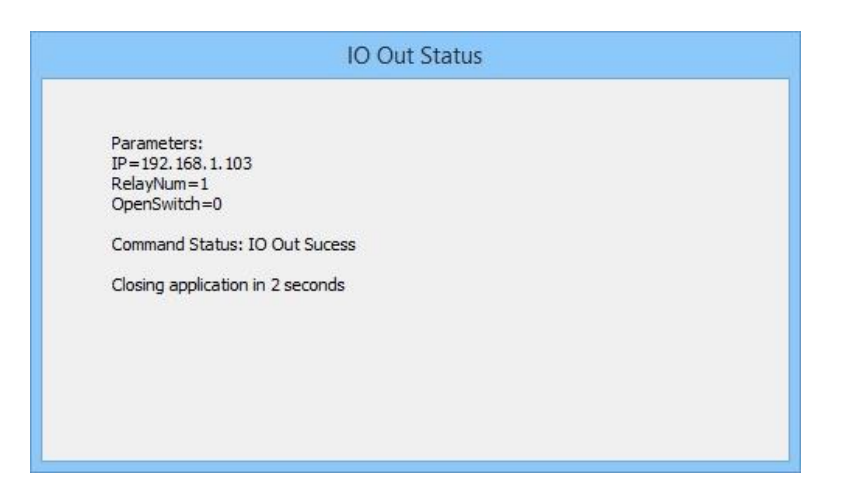